# **Backup DB Release Notes**

4.7 build 0

- 1. **Major Enhancement:** Added support for Backup DB to run as a 64-bit application in Win64 which helps eliminate any "Out of Memory" errors that may occur. In 32-bit applications, the dynamically allocated memory is restricted to 2 Gigabytes and in 64-bit applications, the restriction is 8 Terabytes (only limited to the available RAM).
- 2. **Modification:** Changed all automatically saved options to be Server-specific.
- 3. **Enhancement:** Various cosmetic and usability improvements.

### 4.6 build 1

1. **Enhancement:** Improved support for virtual environments.

### 4.6 build 0

ī.

- 1. **Major Upgrade:** All the third-party controls (such as the grids, edit controls, buttons, etc.) in all screens have been upgraded to the latest version.
- 2. **Enhancement:** Added support to backup databases with SQL Server compression, which is very fast to compress the backup data. To use the option, "SQL Compression (Recommended)" is added to the Compression Level picklist if the SQL Server edition is Enterprise, Developer, or Standard. SQL Server Express edition does not support SQL Compression. If this option is available, it is recommended because it is much faster than the other compression levels.

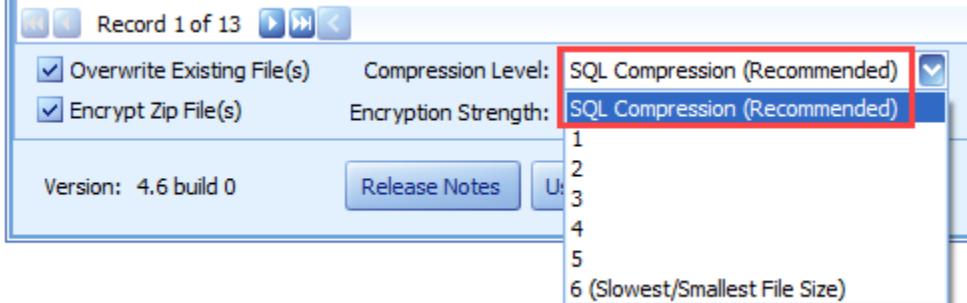

- 3. **Enhancement:** Replaced the Zip component with one that is significantly faster than the previous component. However, SQL Compression is still much faster if SQL Server Express edition is not being used.
- 4. **Enhancement:** Added "Retain Unzipped Files" check box to the Restore tab. When checked, the unzipped backup files will not be deleted. This is useful when databases need to be restored multiple times, like in testing situations, for example.

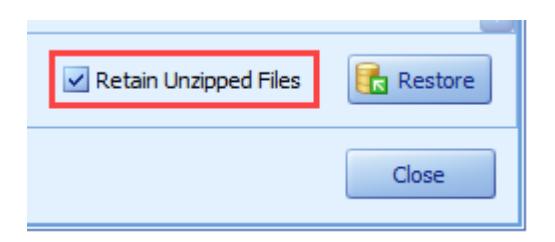

### 4.5 build 0

- 1. **Major Upgrade:** All the third-party controls (such as the grids, edit controls, buttons, etc.) in all screens have been upgraded to the latest version.
- 2. **Enhancement:** Added "Show Alphabetically" check box to the Backup tab. When checked, the list is sorted by Database Name.
- 3. **Enhancement:** Added "Filter Database Name Picklist" check box to the Backup tab. When checked, the Database Name picklist will be filtered to only show databases that are not already added to this grid.

# 4.0 build 2

1. **Issue:** The Backup DB is not saving the Backup grid if all the items in the grid are deleted. **Status:** This issue has been resolved.

### 4.0 build 1

1. **Issue:** In certain situations when backing up the databases and the Auto Upload check box is checked, it may cause it to upload both ".zip" and ".vmxbak" files to the VEMAX FTP server instead of just the ".zip" files.

**Status:** This issue has been resolved. Now, only if security constraints prevent the creation of the ".zip" files, will the ".vmxbak" files be uploaded.

#### 4.0 build 0

- 1. **Major New Features:** Replaced the Zip component that enabled us to add the following new features on the Backup tab:
	- a. Compression Level Used to determine the amount of compression.
	- b. Encryption Strength Used to determine how secure you want the zip files to be. See the details on the following page.
	- c. Progress of the backup process.
	- d. Progress of the Zip process. This progress box is shown on the Restore tab as well when a database is being restored.

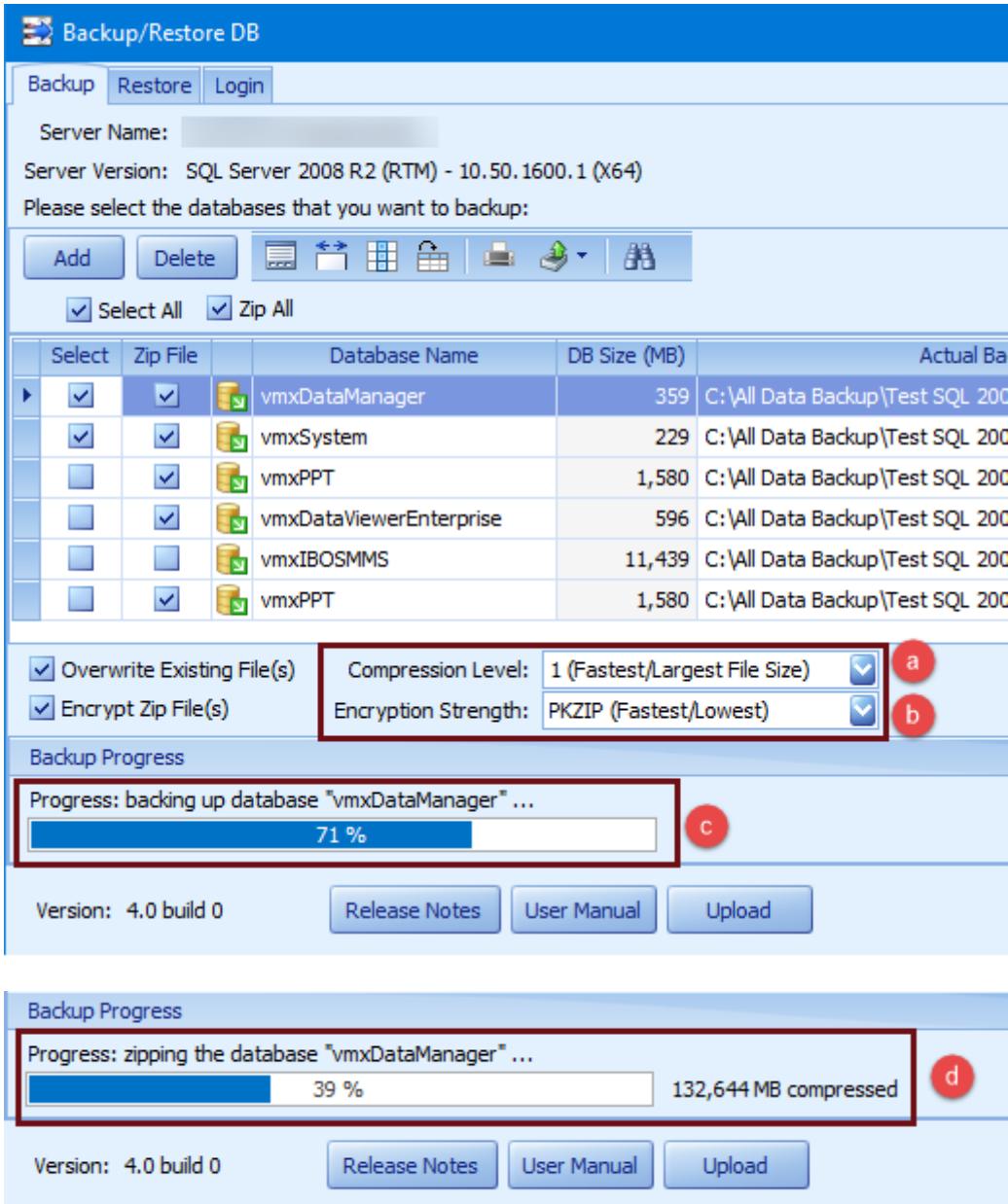

The **Compression Level** options are shown below.

The lower the Compression Level, the larger the file size and the faster the compression process. Compression Level 4 is the default and is recommended in most cases. The highest level (9) should only be used if you want to make the zip file(s) as small as possible.

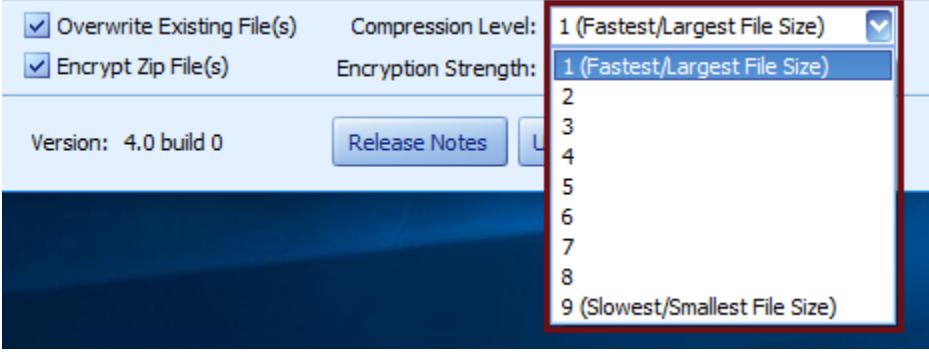

The **Encryption Strength** options are shown below.

Unless the databases that you backing up contain highly confidential information, we recommend using the PKZIP encryption strength because it is good enough for most situations and is usually more than 3 times faster that the stronger encryption options. If the databases contain highly confidential information, then we recommend using a higher Encryption Strength (like AES-128 at least).

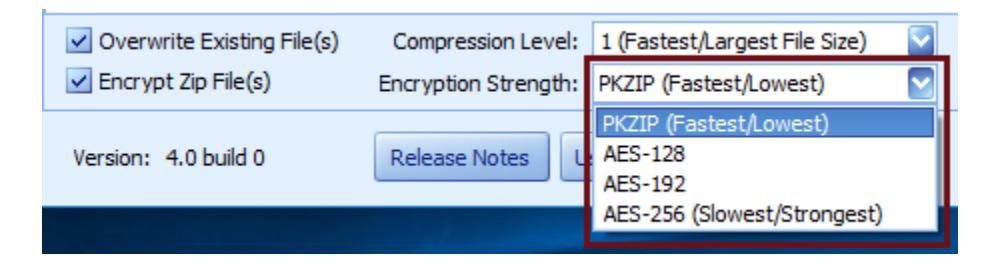

2. **New Feature:** Added new columns "Zip File" and "DB Size (MB)" to the grid on the Backup tab as shown below. Use the "Zip File" check box in the grid to determine whether to zip the file or not. When the database size is very large, it's recommended not to zip the file because it may take too long to do the zip process. The "Zip File" check box is unchecked by default when the database size is greater than 4,000 MB (Mega Bytes).

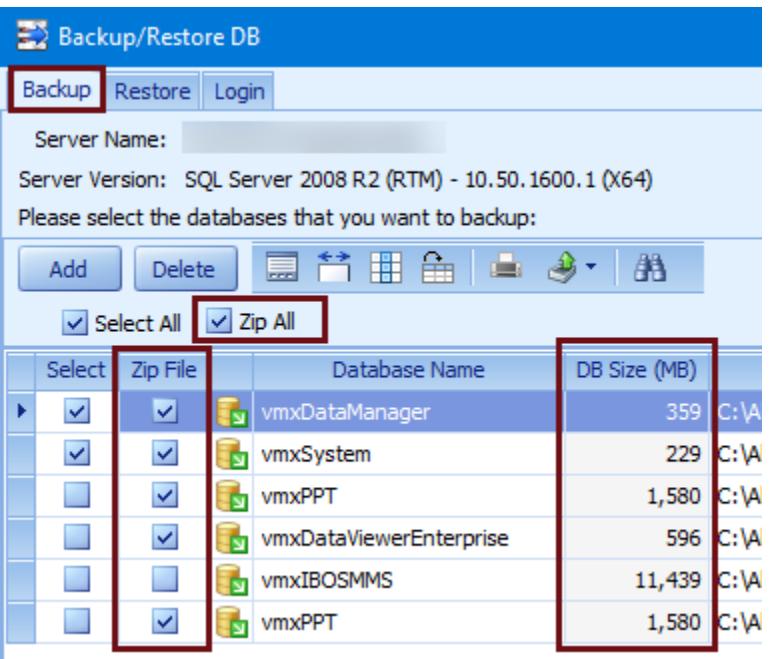

- 3. **Upgrade:** The third-party controls (such as the grids, edit controls, etc.) have been upgraded to the latest version.
- 4. **Enhancement:** Added the "All Files (\*.\*)" option in the browse dialog for the Upload feature so that any type of file can be selected to upload to the VEMAX FTP server.

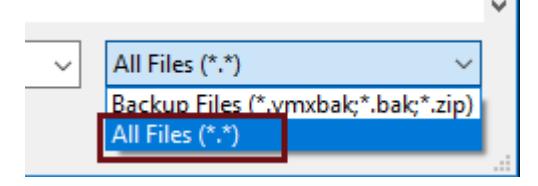

3.1 build 0

- 1. **Enhancement:** Improved performance on start up of Backup DB.
- 2. **Enhancement:** Improved the look and feel of Backup DB.

# 3.0 build 0

- 1. **Upgrade:** The third-party controls (such as the grids, edit controls, etc.) have been upgraded to the latest version.
- 2. **Enhancement:** Improved the application's responsiveness when doing the back up.
- 3. **Enhancement:** Moved all the settings to the user's Documents folder (..\Documents\VEMAX\Settings\BackupDB).

4. **Issue:** An error occurred when trying to restore multiple databases and one of the databases contains secondary database file(s). **Status:** This issue has been resolved.

# 2.0 build 6

- 1. **Upgrade:** The third-party controls (such as the grids, edit controls, etc.) have been upgraded to the latest version.
- 2. **New Feature:** The database mapping is now automatically set for the user account vemax when restoring the database that contains a schema name of vemax.

# 2.0 build 5

1. **Modification:** If the Auto Upload is checked and the Backup DB utility fails to zip the backup database file, it will upload the database backup file as uncompressed if the file size is less than 500 MB.

# 2.0 build 4

1. **New Feature:** Added support for restoring database backup files that contain secondary data files (.ndf) such as the Raster information in the ESRI® GIS sde databases, for example.

# 2.0 build 3

- 1. **Upgrade:** The third-party controls (such as the grids, edit controls, etc) have been upgraded to the latest version.
- 2. **Enhancement:** Added the "Message" column to the Backup grid to show error messages for each database if the backup fails.

# 2.0 build 2

1. **Issue:** The Auto Upload feature doesn't work properly. **Status:** This problem is resolved.

# 2.0 build 1

1. **Issue:** The Backup DB application may cause an error when trying to browse to a file for restoring and the file contains the "String" data type for the BackupDate column. **Status:** This problem is resolved.

# 2.0 build 0

- 1. **Upgrade:** The third-party controls (such as the grids, edit controls, etc.) have been upgraded to the latest version.
- 2. **New Feature:** Added support to restore multiple backup files at a time.
- 3. **New Feature:** Added the "Encrypt Zip File(s)" check box to the Backup tab. If it's checked, each zip file will be encrypted.
- 4. **Issue:** The Backup DB application is not responding when backing up or restoring a large database.

**Status:** This problem is resolved.

# 1.4 build 1

- 1. **Issue:** Occasionally, the error "The database does not exist. Use sp\_helpdb to show available databases" occurs when the Restore button is pressed and the database is actually existed. **Status:** This problem is resolved.
- 2. **Issue:** An error occurs when trying to restore a database from the backup file that contains the Full Text Search Catalog data. **Status:** This problem is resolved.

# 1.4 build 0

1. **Upgrade:** The third-party controls (such as the grids, edit controls, etc.) have been upgraded to the latest version.

# 1.3 build 5

- 1. **Upgrade:** The third-party controls (such as the grids, edit controls, etc.) have been upgraded to the latest version.
- 2. **Issue:** Backup DB takes a long time to restore the database. **Status:** This problem is resolved.

# 1.3 build 4

1. **Upgrade:** The zip compression components have been updated to the latest version. This will provide better support for databases over 4 GB and improve performance when extracting and compressing databases.

# 1.3 build 3

1. **Issue:** Backup DB fails to create database user login on SQL Server 2005. **Status:** This problem is resolved.

# 1.3 build 2

1. **Modification:** Changed the Upload button to show the "Upload to VEMAX" dialog for uploading files to the new FTP server.

# 1.3 build 1

1. **Enhancement:** Backup DB now supports Windows Server 2008.

# 1.2 build 0

1. **Upgrade:** DevExpress controls have been updated to the latest version.

# 1.2 build 1

1. **Issue:** The Backup DB application loads slowly when the Server Name and System DB Name in Vemax.GlobalInfo.dat file are not set correctly. **Status:** This problem has been resolved.

# 1.2 build 0

- 1. **Upgrade:** DevExpress controls have been updated to the latest version.
- 2. **Upgrade:** Updated to .Net Framework 2.
- 3. **Issue:** If the size of the database being backed up is greater than 2GB the file will not back up properly.

**Status:** This problem has been resolved.

1.1 build 1

1. **Issue:** An error message "/Support: The system cannot find the file specified" occurs when the user selects the Auto Upload feature. **Status:** This problem is corrected.

1.1 build 0

- 1. **Upgrade:** DevExpress controls have been upgraded to the latest version.
- 2. **Modification:** Changed to store the settings by Server Name.
- 3. **New Feature:** Added support for MS SQL Server 2005.

#### 1.0 build 17

1. **Upgrade:** DevExpress controls have been upgraded to the latest version.

### 1.0 build 16

1. **Issue:** The feature to auto-create the database was not naming the physical database properly. **Status:** This problem is corrected.

#### 1.0 build 15

- 1. **New Feature:** If any user is connecting to the database when trying to restore a database to the server, it will show a grid with the connections' information.
- 2. **New Feature:** When trying to restore a database that does not exist on the server, the application will create the database first, and then restore it from the backup file.
- 3. **New Feature:** The restore operation supports: .vmxbak file extensions now.

### 1.0 build 12

1. **New Feature:** After the backup, the log file will be automatically shrunk to the minimum size.